## Formatting the DBQ in Google Doc

When you are ready to submit to your DBQ response, follow these instructions.

Step 1: Open a new document

Step 2: Title the document:

## Pd#LastnameFirstinitial\_DBQ

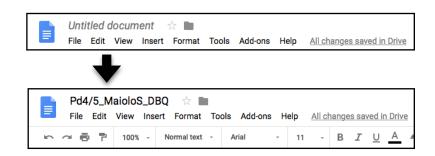

## Step 3: Share

Click the blue "SHARE" button in the upper right corner

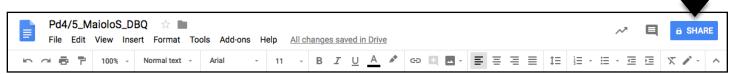

 Type my email into the text box: giaquintom@ptsdwebapps.com

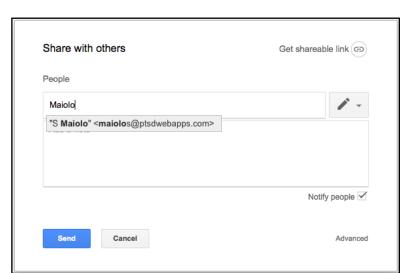

- Click on the gray pencil
  - Select "CAN EDIT"
- Click the blue "SEND" button

Your DBQ must be done and shared with me by 8:00 AM on Tuesday, February 18th.

If it is not finished and/or submitted late, you will lose a minimum of 50% of your points.

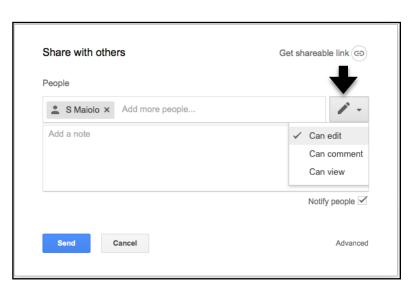